## 1c Linework: Make Your Own

On the off chance that you have no interest in doing module 1 and don't want to use one of the pre-made vector options, you can go ahead and hop into any vector software of your choosing and create something completely new. Anything from line work for a project to a logo from your favorite sports team. There are very few limitations to what

you can create and then laser cut. You can make your design as complex or as simple as you would like, just be sure that you practice using both the through-cut and engraving functions on the laser cutter.

MODUI.

Final Deliverables: One Rhino or Illustrator file with cuts and engraving separated into layers

## Instructions

1. Create vector line work in either Rhino or Illustrator. The laser cutters here at CAP operate through these two programs. Organizing your artwork in one of these two programs will make the next few steps much easier.

-If you do not have access to one of these two programs, you can download Inkscape for free following the links in Module 1 Assignment

2. Look over the line work to ensure there are no double or stray lines. You may make changes to your line work as you see fit. Scale the line work to fit in a 6.5"x6.5" box if it is not already to scale.

3. Analyze and determine the positive and negative space in the line work to figure out which spaces need to be cut out and which lines should be engraved into the material. Go ahead and separate these two cut types into two different layers within the software you chose to use as seen in Assignment 2.

4. Proceed to M2A2

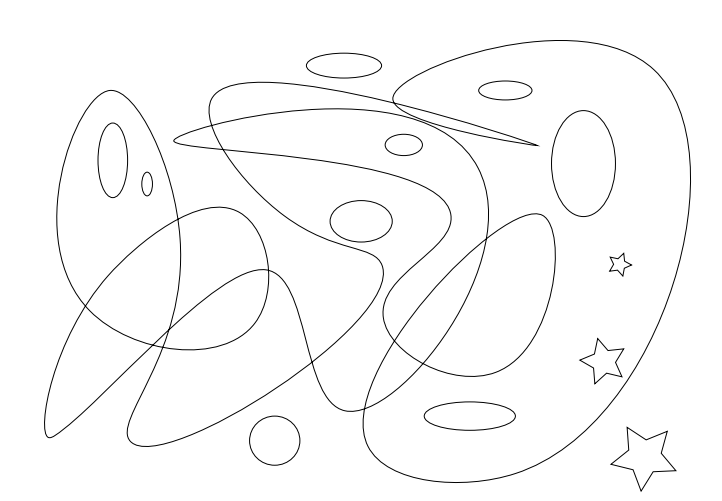

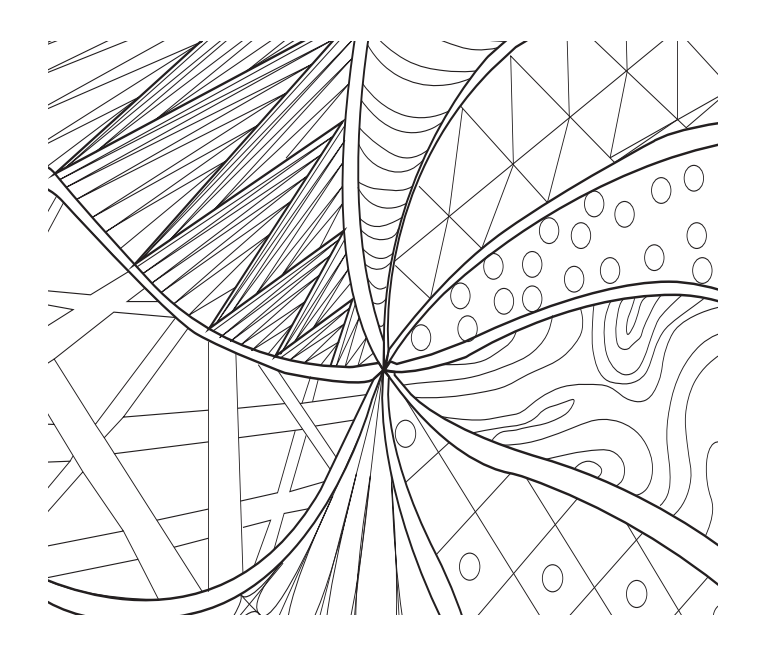